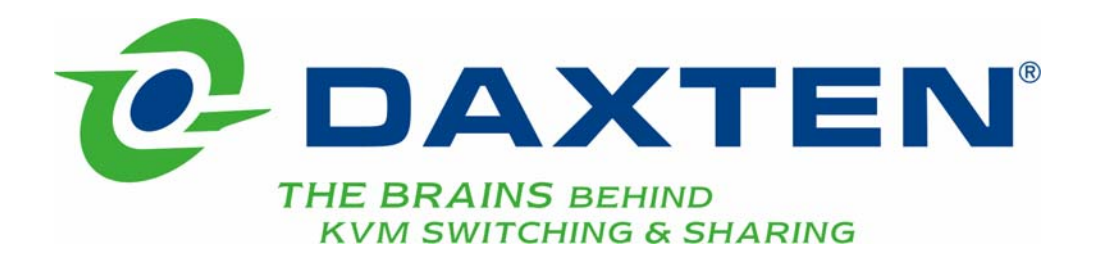

# **RackAccess**

# **Guide d'installation**

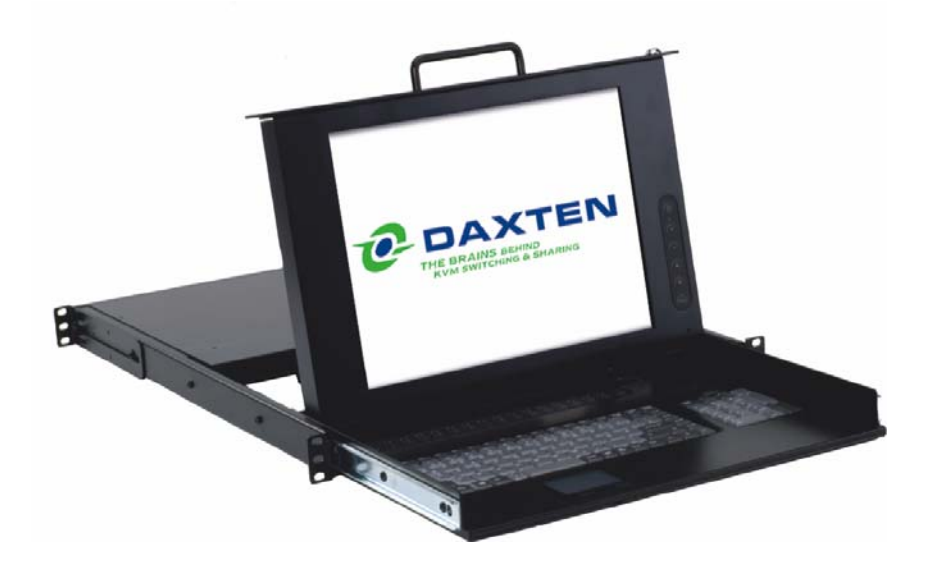

# **Spécifications**

#### **Références**

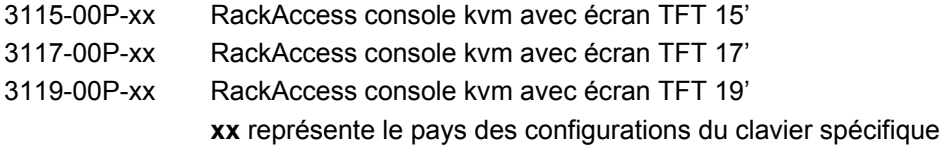

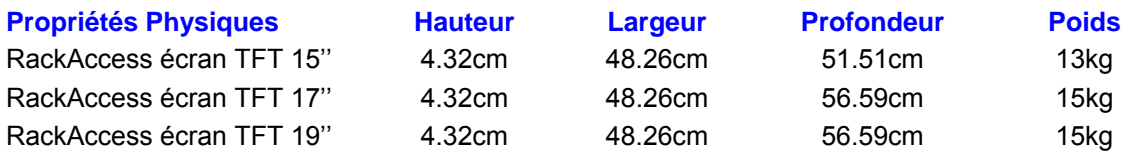

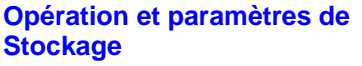

Température D'exploitation:  $0 \sim 40^{\circ}$  C  $0 \sim 40^{\circ}$ C  $0 \sim 40^{\circ}$ C Humidité: 10~85% RH non-

Température de Stockage:  $-20 \sim 60^{\circ}$  C  $-20 \sim 60^{\circ}$  C  $-20 \sim 60^{\circ}$  C Humidité de Stockage: 10~95% RH non-

# condensation condensation

# 10~85% RH non-

condensation 10~95% RH noncondensation

#### **Stockage 15" ÉCRAN TFT 17" ÉCRAN TFT 19" ÉCRAN TFT**

10~85% RH noncondensation 10~95% RH noncondensation

#### **Connexions**

PC: Vidéo HD15, Clavier PS/2, Souris PS/2 Alimentation électrique IEC connecteur femelle

Surface d'affichage: 30.4 x 22.8 cm 33.7 x 27.0 cm 37.6 x 30.10 cm Scan fréquence horizontale: Scan fréquence verticale: 60Hz to 85Hz 60Hz to 75Hz 60Hz to 75Hz Angle d'observation: 160° Horizontal,

Sync: Séparé Séparé Séparé Transmission des paramétres du moniteur

160° Vertical Ecran: 15" TFT Matrice active Vidéo: Analogique RGB 7Vp-p/75Ω

31.47K to 68KHz 31.47K to 68KHz 31.47K to 68KHz

140° Horizontal, 110° Vertical Pixels: 1024 x 768 1280 x 1024 1280 x 1024 Pixel pitch: 0.297 x 0.297 mm 0.264 x 0.264 mm 0.294 x 0.294 mm 17" TFT Matrice active Analogique RGB 0.7 Vp-p/75Ω DDC 2B DDC 2B DDC 2B

#### **Moniteur 15" ECRAN TET 17" ECRAN TET 19" ECRAN TET**

140° Horizontal, 135° Vertical 19" TFT Matrice active Analogique RGB 0.7 Vp-p/75Ω

#### **Clavier**

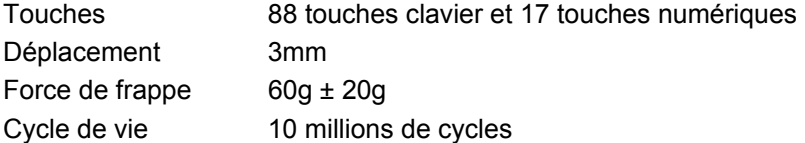

#### **Touchpad**

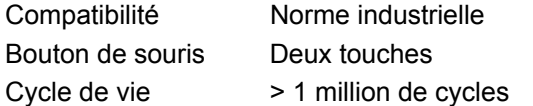

#### **Opérations**

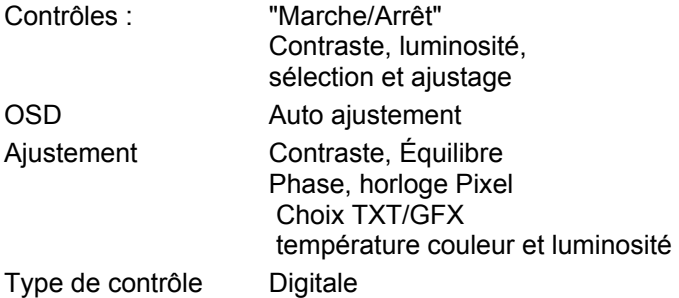

#### **Alimentation électrique**

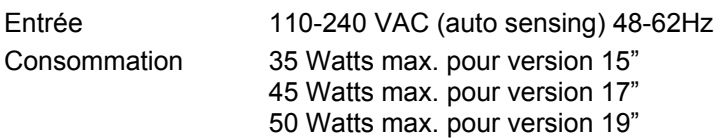

1 Watt consommation réduite (arrêt)

#### **Approbations**

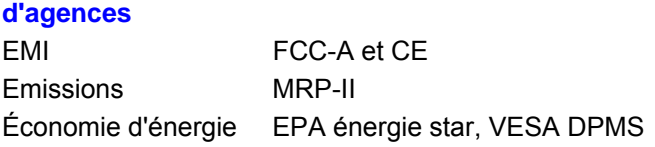

NOTE: Cet équipement satisfait aux directives européennes EMC 89/336 EEC et EN55022 Classe B, EN 50082-1, et EN-60555-2.

Cet équipement a été soumis à des tests et est conforme aux prescriptions des unités numériques de classe B, telles que spécifies à l'article 15 des normes de la FCC. Ces prescriptions sont destinées à assurer une protection raisonnable contre les interférences en zone commerciale. Cet équipement produit, utilise et peut émettre de l'énergie sous forme de fréquences radio. S'il n'est pas installé et utilisé conformément aux instructions, il risque de brouiller les communications radio. L'utilisation de cet équipement en zone résidentielle risque de causer des interférences nuisibles auquel cas il sera demandé à l'utilisateur de corriger ces interférences à ses frais.

© Droit d'auteur 2003 - 2006. Tous droits réservés.

Daxten, le logo Daxten, RackAccess et The Brains Behind KVM Switching and Sharing sont des marques de Daxten Industries. Toutes les autres marques déposées reconnues.

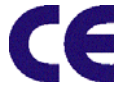

Revision 1.5

# **RackAccess**

#### **Introduction**

Le RackAccess est un écran, clavier et souris de 1U rackable, avec écran disponible en 3 tailles 15 ", 17" et 19 "

## **Particularités du Produit**

- ¾ Système d'exploitation indépendant, transparent à toutes les applications.
- $\triangleright$  Configuration Plug and Play.
- ¾ Ecran disponible en : 15 ", 17" ou 19 "selon modèle.
- ¾ Configurations du clavier : Anglais, Allemand, Français, Espagnol, Suisse, Hollandais, Russe, Suédois, Norvégien et Danois
- ¾ Résolution VGA 1024x768 pour modèle15 " et 1280x1024 pour modèle 17" et 1280 x1024 pour modèle 19''
- $\triangleright$  Clavier 88 touches + 17 touches pour le pavé numérique
- ¾ Accessoires d'installation en rack au standard 19''

#### **Vidéo de haute qualité**

L'écran TFT du RackAccess fourni une résolution vidéo jusqu'à 1024x768 (15 ") ou 1280x1024 (17" et 19"), avec une profondeur de couleur de 16M (dithering). L'ajustement automatique des paramètres de l'écran procure une qualité vidéo optimale.

## **Utilisation de l'OSD de l'écran**

#### **Fonctions de Contrôle**

Les fonctions de contrôle du moniteur sont placées à droite de l'écran.

Description des touches de contrôle.

- 1. MENU Active la fonction OSD 2. + & ━ Augmentation / Diminution Contraste<br>3. ▲& ▼ Vers le haut / vers le bas – Accès men<br>4. (1) Marche / Arrêt 3. ▲& ▼ Vers le haut / vers le bas – Accès menu
- 4. Marche / Arrêt

## **Description**

1. Menu

Appuyez sur la touche Menu pour activer l'OSD. Appuyez deux fois pour éteindre l'OSD. Après 30 secondes sans activité, l'écran d'OSD s'éteindra automatiquement.

#### **2.** + & ▬ **Select keys / Brightness Control keys**

Les deux touches ont deux fonctions :

- ¾ Quand l'écran d'OSD n'est pas activé, les deux touches sont employées pour ajuster la luminosité
- ¾ Quand l'écran d'OSD est activé, les deux touches sont employées pour choisir les ajustements exigés
- **3.**  $\bigcup$  Interrupteur M/A

Mise sous tension de votre RackAccess.

## **Réglage du Moniteur**

L'écran LCD est conçu pour travailler avec une gamme de cartes vidéo compatibles sur le marché. En raison des déviations possibles entre ces cartes vidéo, vous pouvez faire quelques ajustements pour adapter le moniteur à la carte vidéo employée.

## **Procédure d'Ajustement**

D'abord, vous devez activer l'écran d'OSD par la pression de la touche MENU, l'écran apparaîtra dans le centre de l'écran comme ci-dessous

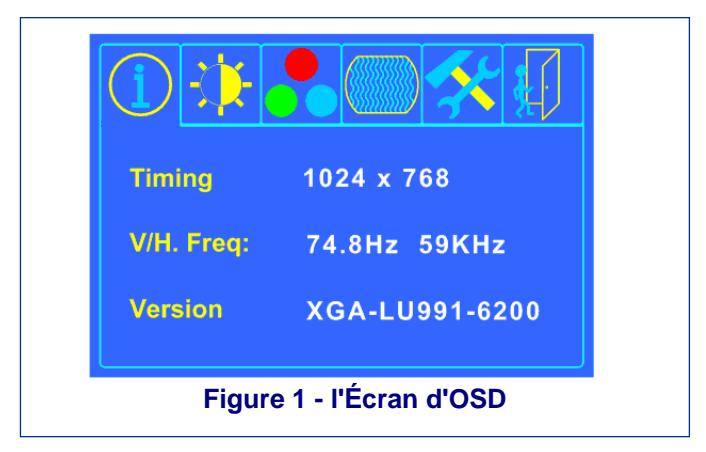

- Utilisez les touches + & pour choisir l'ajustement désiré
- Utilisez la touche ▼ pour choisir un sous-menu ou pour choisir un élément à changer
- Utilisez les touches  $+ 8$  pour changer la valeur
- Utilisez la touche ▲ pour retourner vers le haut

Appuyez sur la touche Menu pour quitter l'OSD

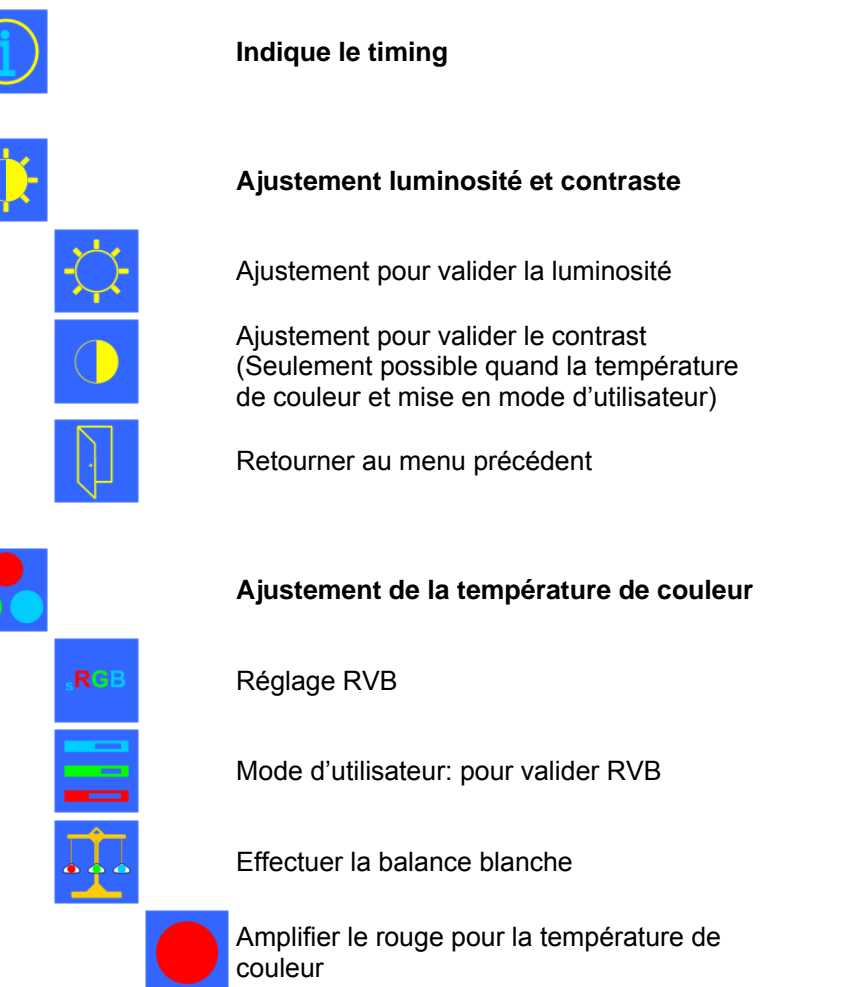

Amplifier le vert pour la température de couleur

Amplifier le bleu pour la température de couleur

Retourner au menu précédent

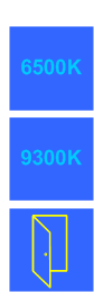

Mettre la température de couleur à 6500K

Mettre la température de couleur à 9300K

Retourner au menu précédent

UUUU<br>UUUU<br>Oomaa

**Réglage de géométrie** 

Auto Adjust – Ajustage automatique

Ajuster la taille d'écran

Ajuster la phase du signal d'exposition pour réduire l'effet de scintillement

Déplacer l'écran vers la droite ou vers la gauche

Déplacer l'écran vers le bas ou vers le haut

Retourner au menu précédent

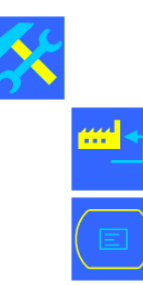

**Ajustement de l'OSD** 

Paramétre usine par défaut

Paramétrage de l'OSD

Mettre l'OSD timer

Déplacer l'OSD menu horizontalement

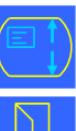

Déplacer l'OSD menu verticalement

Retourner au menu précédent

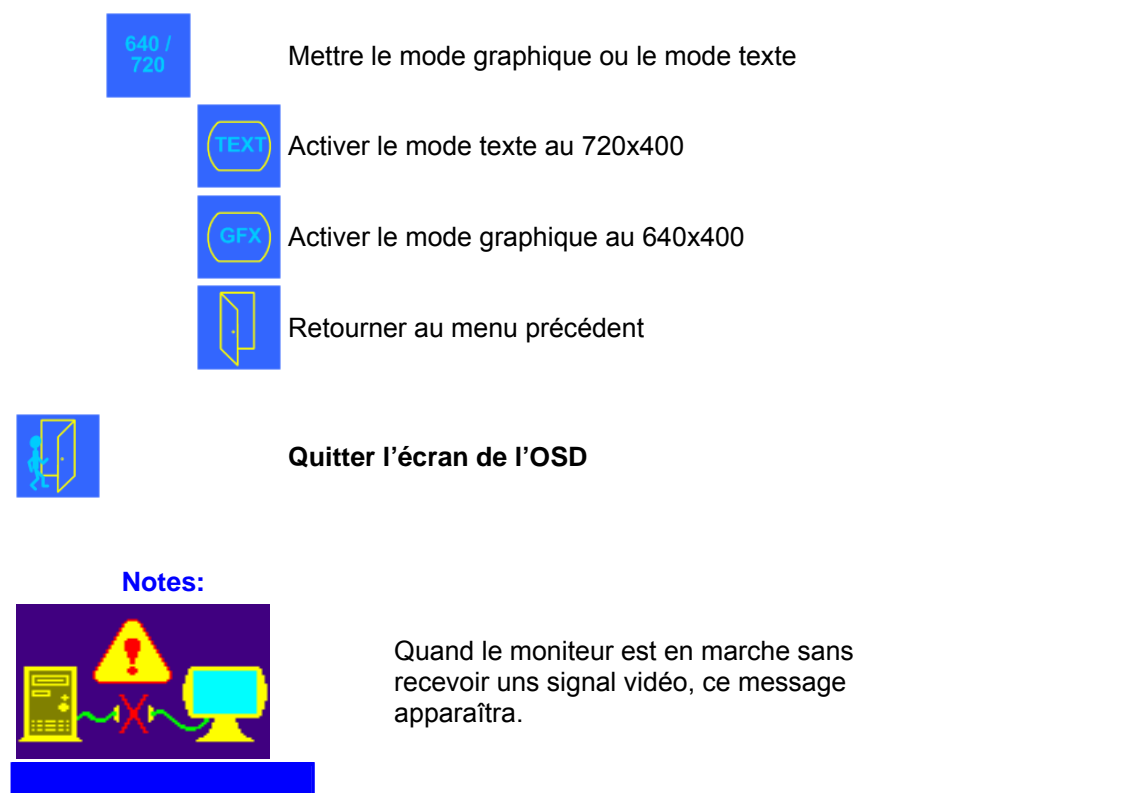

**Out of Range COU** Quand la fréquence du signal est hors des specifications du moniteur (plus de 85Hz), ce message apparaîtra.

## **Auto-ajustement**

Nous recommandons fortement d'utiliser l'Auto ajustement pour obtenir la qualité visuelle optimale. Utilisez les touches + & ▬ pour choisir l'auto ajustement, appuyez ensuite sur la touche ▼ pour obtenir la qualité optimisée.

## **Information de Service**

#### **Assistance technique**

Si vous ne pouvez pas déterminer la nature d'un problème, appelez s'il vous plaît Daxten et demandez l'assistance technique. Si possible, appelez d'un téléphone placé près de l'unité, comme nous devons être capables de résoudre votre problème directement par téléphone. Si nous ne pouvons pas résoudre votre problème et décider que la faute est dans l'unité, nous vous donnerons un numéro d'autorisation de retour (RMA) qui doit apparaître sur l'extérieur de tous les produits retournés. L'unité doit être double empaquetée dans le conteneur original, assurée et expédiée à l'adresse donnée par notre représentant d'assistance technique. Les bureaux d'assistance technique sont trouvés à l'arrière de ce manuel.

#### **Garantie Limitée**

Daxten garanti à l'utilisateur final un fonctionnement parfait de ce produit pendant 24 mois à partir de la date d'achat. Si pendant la période de garantie le produit présente des anomalies, l'acheteur doit promptement appeler Daxten pour une demande d'autorisation de retour (RMA). Assurez-vous que le numéro de RMA apparaît sur le bordereau de livraison, ET SUR L'EXTÉRIEUR DU CARTON D'EMBALLAGE. Joindre la preuve d'achat. Les retours non autorisés seront refusés. La susdite garantie susmentionnée est nulle et non à venue dans l'une des quelconques situations suivantes:

- 1. Si un câble non approuvé par Daxten est raccordé au produit.
- 2. Si le défaut ou le mauvais fonctionnement résulte d'un emploi abusif, d'une manipulation inadéquate, d'une réparation non autorisée ou d'une utilisation autre que celle pour lequel le produit a été conçu.
- 3. Si des modifications non autorisées ont été apportées au produit.
- 4. Si des dommages se sont produits lors de l'expédition du produit mais n'ont pas été signalés.
- 5. Si des dommages ont été causés par un équipement ou un logiciel non fourni par Daxten.
- 6. Si le produit est utilisé avec un courant alternatif non mis à la terre ou mal polarisé.
- 7. Si le produit n'est pas utilisé conformément aux instructions fournies dans le guide d'utilisation ou mode d'emploi remis à l'acheteur ou accompagnant le produit.

SOUS RESERVE DES DISPOSITIONS SPECIFIQUEMENT STIPULEES Ci-dessus ET DANS LES LIMITES AUTORISEES PAR LA LOI, DAXTEN DECLINE TOUTES LES GARANTIES ET CONDITIONS, QUELLES SOIENT EXPRESSES, IMPLICITES OU STATUTAIRES, SUR QUELQUE POINT QUE CE SOIT, Y COMPRIS,MAIS SANS LIMITATION, LE TITRE, L'ABSENCE DE CONTREFACON, LA CONDITION, LA COMMERCIABILITE OU L'ADAPTATION A UN USAGE PARTICULIER OU PREVU.

 SOUS RESERVE DES DISPOSITIONS EXPRESSEMENT STIPULEES CI-DESSUS ET DANS LES LIMITES AUTORISEES PAR LA LOI, DAXTEN NE SERA PAS TENU RESPONSIBLE DES DOMMAGES SPECIAUX, INDIRECTS OU CONSEQUENTS (Y COMPRIS MAIS SANS LIMITATION, PERTE DE CONFIDENTIALITE OU NEGLIGENCE) POUVANT ETRE, DIRECTEMENT OU INDIRECTEMENT, CAUSES PAR OU LIES A L'UTILISATION D'UN PRODUIT OU SERVICE, L'IMPOSSIBILITE D'UTILISER UN PRODUIT OU SERVICE, L'INADEQUATION D'UN PRODUIT OU SERVICE A SON USAGE OU FIN, OU TOUT DEFAUT OU DEFICIENCE DU DIT PRODUIT OU SERVICE, ET CE, MEME SI DAXTEN OU UN REVENDEUR AGREE DAXTEN ON ETE INFORMES DE LA POSSIBILITE DE TEL DOMMAGES OU PERTES.

#### **Recyclage des équipements électriques et électronique**

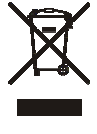

En Europe ce symbole indique que ce produit ne doit pas être considéré comme un déchet ménager. Il doit être déposé à une structure appropriée pour permettre le rétablissement et la réutilisation de ses composants. Pour l'information sur comment recycler ce produit, vérifiez s 'ilvous plaît avec le revendeur du produit ou le vendeur original la reprise de ce produit.

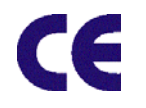

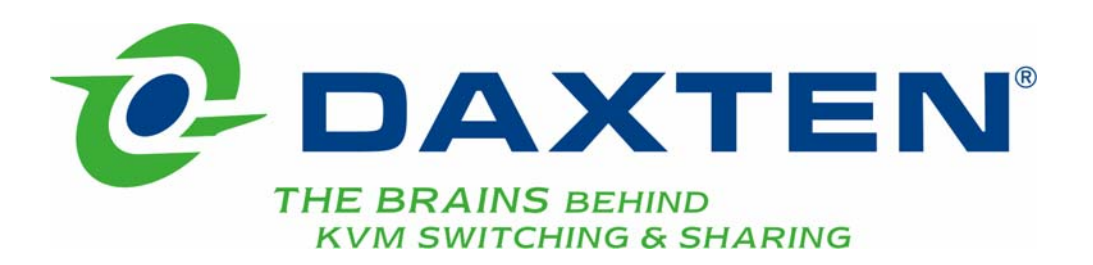

# **[www.daxten.com](http://www.daxten.com/)**

**Ireland**  Bay 21 Free Zone West Shannon, Co. Clare [info.ie@daxten.com](mailto:info.ie@daxten.com) [www.daxten.ie](http://www.daxten.ie/) Tel: +353 (0) 61 23 4000 Fax: +353 (0) 61 23 4099

• **Österreich**  Künstlergasse 11/4 A-1150 Wien [info.at@daxten.com](mailto:info.at@daxten.com) [www.daxten.at](http://www.daxten.at/) Tel: +43 (0)1 879 77 65 Fax: +43 (0)1 879 77 65 30

> • **España**  C/Florian Rey, 8 50002 Zaragoza

[info.es@daxten.com](mailto:info.es@daxten.com) [www.daxten.com.es](http://www.daxten.com.es/) Tel: +34 902 197 662 Fax: +34 976 201 633

•

**USA**  811 W. Evergreen Ave Suite 302A Chicago, IL 60622 [info.us@daxten.com](mailto:info.us@daxten.com) [www.daxten.us](http://www.daxten.us/) Tel: +1 312 475 0795 Fax: +1 312 475 0797 •

**Deutschland** Salzufer 16, Geb. B 10587 Berlin [info.de@daxten.com](mailto:info.de@daxten.com) [www.daxten.de](http://www.daxten.de/) Tel: +49 (0) 30 8595 37-0 Fax: +49 (0) 30 8595 37-99

> • **Sweden** [info.se@daxten.com](mailto:info.se@daxten.com) [www.daxten.se](http://www.daxten.se/)

• **Denmark**  [info.dk@daxten.com](mailto:info.dk@daxten.com) [www.daxten.dk](http://www.daxten.dk/)

•

**United Kingdom**  5 Manhattan Business Park **Westgate** London W5 1UP [info.uk@daxten.com](mailto:info.uk@daxten.com) [www.daxten.co.uk](http://www.daxten.co.uk/) Tel: +44 (0) 20 8991 6200 Fax: +44 (0) 20 8991 6299

• **Schweiz** Seebahnstr. 231 8004 Zürich [info.ch@daxten.com](mailto:info.ch@daxten.com) [www.daxten.ch](http://www.daxten.ch/) Tel: +41 (0) 43 243 32 11 Fax: +41 (0) 43 243 32 16

> • **France**  [info.fr@daxten.com](mailto:info.fr@daxten.com) [www.daxten.fr](http://www.daxten.fr/)

> > •

[info.eu@daxten.com](mailto:info.eu@daxten.com) [www.daxten.eu](http://www.daxten.eu/)

•